### *What is a HyperDoc?*

**○ Getting started with [HyperDocs](https://www.hyperdocs.co/start)**

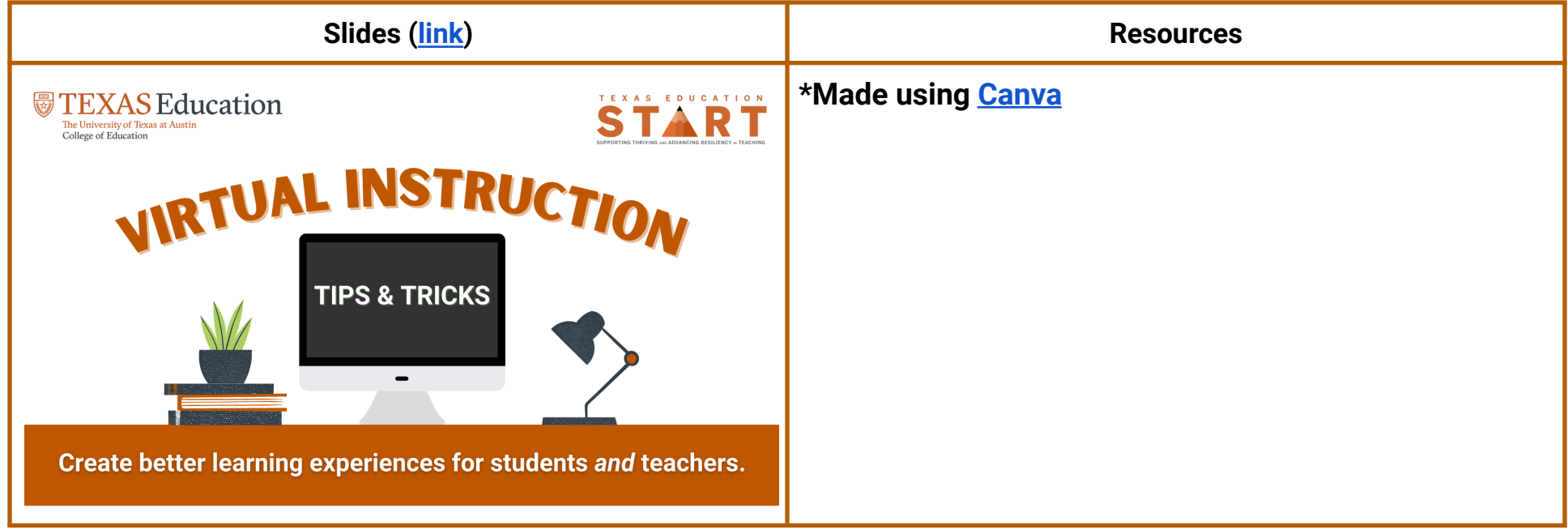

## **Agenda**

- Introductions
- Top 5 Tips for Teaching with Tech
- Retrospective
- Questions

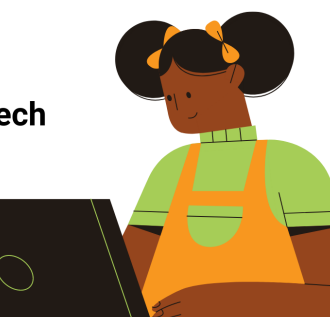

# **Introductions**

- What is your name?
- Where and what do you teach?
- What is something you've learned about teaching with technology?
- What do you hope to learn about virtual teaching and/or educational technology?

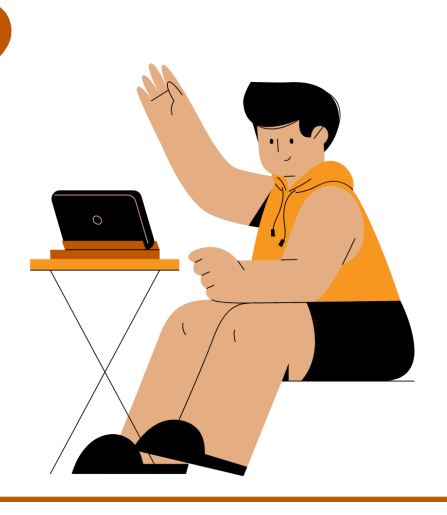

- **● [Jamboard](https://jamboard.google.com/d/12M39CvLhJ4WwzqgSGOMdgXliE3BIckCNMEjG5Qz61a4/edit?usp=sharing) link**
- **● More collaborative whiteboard tools:**
	- **○ [Miro](https://miro.com/)**
	- **○ [MURAL](https://www.mural.co/)**
	- **○ [Padlet](http://padlet.com)**

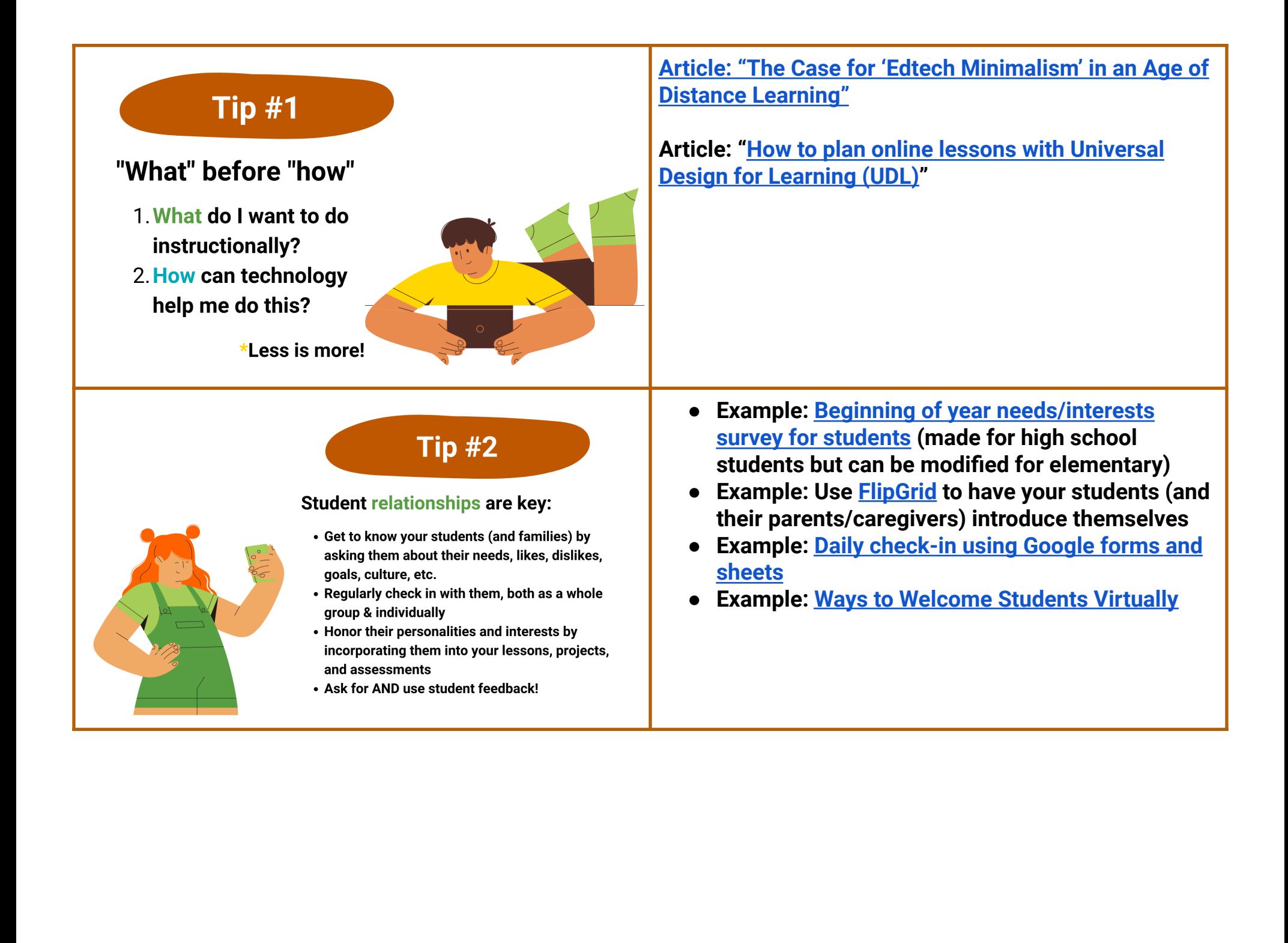

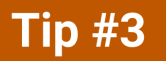

### Utilize small group and individual instruction as much as possible:

- Flip your classroom (work smarter not harder)
- Use whole group time for studentcentered activities
- Create small group sections, use breakout rooms, offer "office hours"

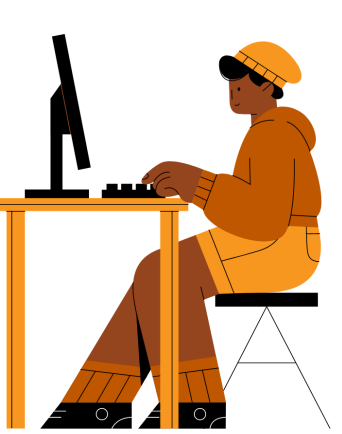

**To create a flipped video: You can either find a YouTube video that explains the concept OR record your own lectures using [Zoom](http://zoom.us) or [Screencastify](https://www.screencastify.com/), and then add questions in the video using [EdPuzzle](http://edpuzzle.com)**

- **● Article: Flipped Virtual [Classrooms](https://www.edconnective.com/blog/2020/3/19/flipped-virtual-classrooms)**
- **● Article: Flipped Classroom with [Elementary](https://creativeeducator.tech4learning.com/2015/articles/In-Class-Flip) [students](https://creativeeducator.tech4learning.com/2015/articles/In-Class-Flip)**
- **● Get started with [Seesaw](https://help.seesaw.me/hc/en-us/articles/205565209-How-do-I-introduce-Seesaw-to-my-students-)**
- **● Example: K-2 [Literacy](https://docs.google.com/presentation/d/12Sz2CHwBcw1EBnVh3nD1CIDvXpWcucQBcPkOZSsdRRk/view#slide=id.p) Centers using Google [Slides](https://docs.google.com/presentation/d/12Sz2CHwBcw1EBnVh3nD1CIDvXpWcucQBcPkOZSsdRRk/view#slide=id.p)**
- **● Example: [Interactive](https://edrenalinerush.com/distance-learning/class-is-lava/) syllabus activity using [Google](https://edrenalinerush.com/distance-learning/class-is-lava/) slides (and other free tech tools)**
- **● Give students multiple ways to learn and interact ○ Example: Choice [Boards](https://wakelet.com/wake/nvei-kPGEAvhQoH7NSJay)**
- **● Have students show what they know using:**
	- **○ [Seesaw](https://help.seesaw.me/hc/en-us/articles/205565209-How-do-I-introduce-Seesaw-to-my-students-)**
		- **■ 50 free Seesaw [activities](https://www.weareteachers.com/seesaw-activities/)**
	- **○ [Wixie](https://www.wixie.com/)**
	- **○ Zoom to record themselves talking/showing and then submitting the link as an assignment on [Blend](https://aisdblend.instructure.com/)**
- **● Article: "Distance learning: 6 UDL best [practices](https://www.understood.org/articles/en/video-distance-learning-udl-best-practices) for online [learning](https://www.understood.org/articles/en/video-distance-learning-udl-best-practices)"**
- **● Article: "Five Ways to [Differentiate](https://www.edweek.org/teaching-learning/opinion-five-ways-to-differentiate-instruction-in-an-online-environment/2020/05) Instruction in an Online [Environment](https://www.edweek.org/teaching-learning/opinion-five-ways-to-differentiate-instruction-in-an-online-environment/2020/05)"**

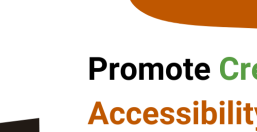

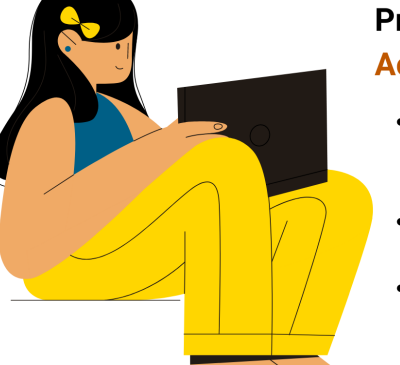

## **Tip #4**

#### **Promote Creativity, Equity, and Accessibility with Differentiation:**

- Creativity: set an objective and provide supports without specifying a single way to get there
- Equity: every student has different needs and levels of access
- Accessibility: learn what is familiar & available to students and utilize it

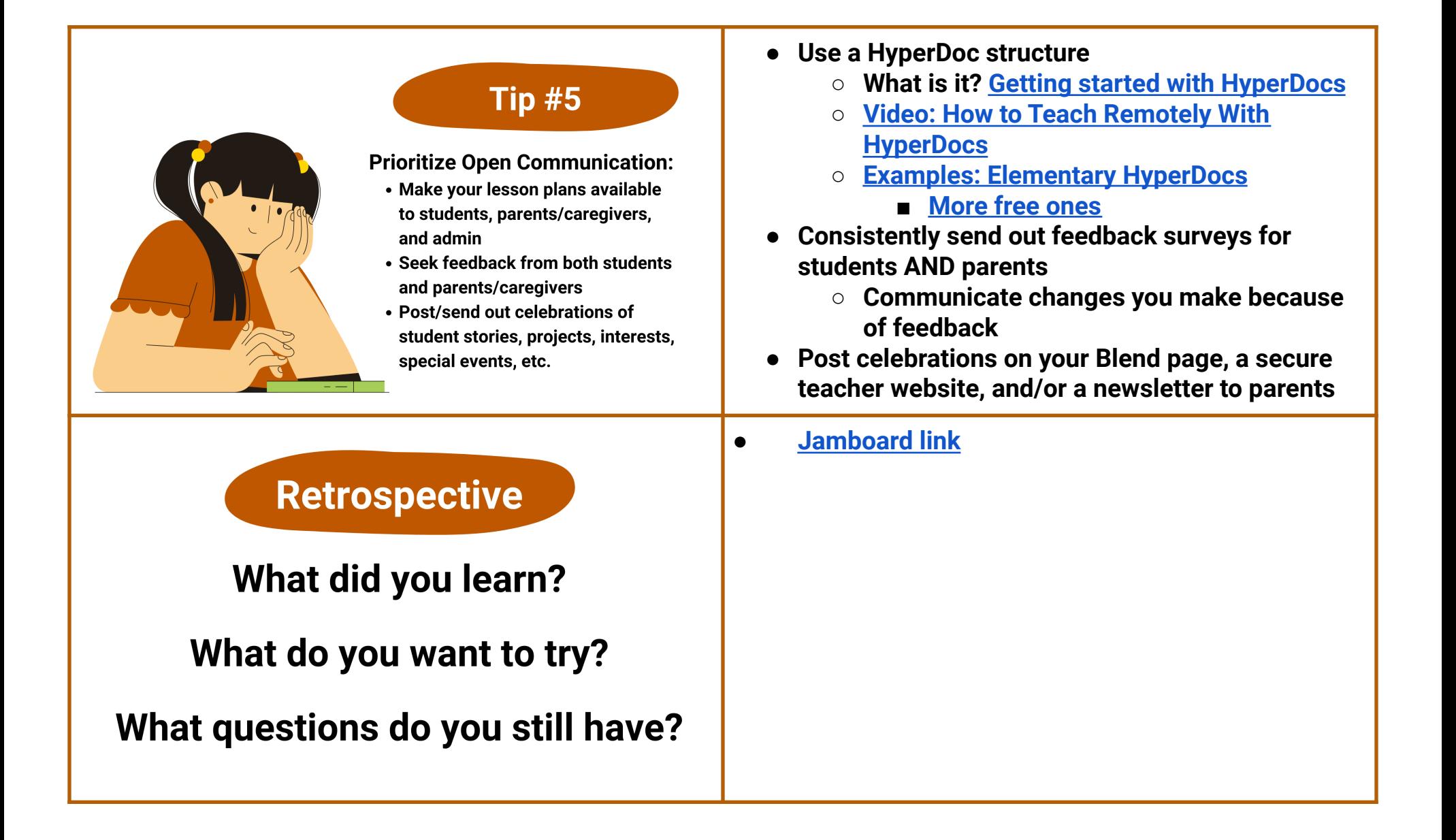

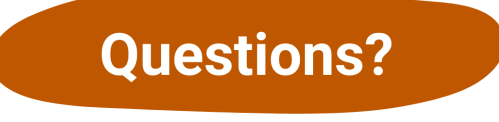

**Audrey Stein [audrey.faye@utexas.edu](mailto:audrey.faye@utexas.edu)**